## **Setting up Apache HTTP Server with SSL support, self-signed certificate and virtual hosts on Ubuntu**

I needed to set up a server to host a secure helpdesk application. So, first i installed httpd (the Apache HTTP Server) and configured it to allow SSL connections.

Installing Apache wasn't hard with Ubuntus software center. I have chosen to install the whole LAMP stack

\$ **sudo apt-get update** \$ **sudo apt-get install** lamp-server

I tested the installation was OK, I opened [http://apacheserver](#page--1-0) in the browser. The browser displayed that Apache 'It works!' page!

The module mod\_ssl [\(http://httpd.apache.org/docs/2.0/mod/mod\\_ssl.html\)](http://httpd.apache.org/docs/2.0/mod/mod_ssl.html) provides SSL/TLS support to httpd. It is available in the httpd installation as a part of the apache2-common package. On Ubuntu, use the following command to enable SSL

\$ **sudo** a2ensite default-ssl \$ **sudo** service apache2 restart

I tested the installation was OK, I opened [https://apacheserver](#page--1-0) in the browser. The browser, again, displayed that Apache 'It works!' page!

To use a self-signed certificate, the package ssl-cert must be installed, which it was on my installation. I wanted to configure my own self-signed certificate for the server and to store it in /etc/apache2/ssl. To do so, run the following command from the terminal:

```
$ sudo mkdir /etc/apache2/ssl
$ sudo /usr/sbin/make-ssl-cert /usr/share/ssl-cert/ssleay.cnf
/etc/apache2/ssl/apache.crt
```
The command prompts you to enter the hostname to use in the certificate. Once done, you can now see that there is a new file in the /etc/apache2/ssl directory:

```
drwxr-xr-x 2 root root 4096 2011-12-16 14:40 ./
drwxr-xr-x 8 root root 4096 2011-12-16 14:12 ../
lrwxrwxrwx 1 root root 10 2011-12-16 14:40 a9630d61 -> apache.crt
-rw——- 1 root root 2685 2011-12-16 14:40 apache.crt
```
That last command will have generated an apache.crt file that contains both the certificate and the key. Let's now separate that file into two files:

- 1. apache.pem to store the certificate
- 2. apache.key to store the key

I will simply copy the original apache.crt file twice, one with each name and edit each file.

\$ cd /etc/apache2/ssl \$ **sudo cp** apache.crt apache.pem \$ **sudo cp** apache.crt apache.key

The apache.pem file must contain everything from the beginning line to the ending line of the certificate

```
-----BEGIN CERTIFICATE-----
...
-----END CERTIFICATE-----
```
The apache.key file must contain everything from the beginning line to the ending line of the key

```
-----BEGIN PRIVATE KEY-----
...
-----END PRIVATE KEY-----
```
Now, I have to configure httpd to use my new certificate. To do so, I edit the configuration with text editor of your choice

*\$* **sudo vim** /etc/apache2/sites-enabled/default-ssl

We have to update the following two lines

```
SSLCertificateFile /etc/ssl/certs/ssl-cert-snakeoil.pem
SSLCertificateKeyFile /etc/ssl/private/ssl-cert-snakeoil.key
```
With the following two lines

SSLCertificateFile /etc/apache2/ssl/apache.pem SSLCertificateKeyFile /etc/apache2/ssl/apache.key

The private key shall only be readable by root:

*\$* **sudo chmod** 600 /etc/apache2/ssl/apache.key

Let's now restart Apache2 again

```
$ sudo /etc/init.d/apache2 restart
```
If you need a virtual host, create a virtual host in /etc/apache2/sites-avaliable, and edit it:

```
$ cd /etc/apache2/sites-avaliable
```

```
$ touch example.com.ssl.conf
```

```
$ vim example.com.ssl.conf
```
Paste the following:

```
<IfModule mod_ssl.c>
         <VirtualHost *:443>
                 ServerAdmin root@example.com
                 ServerName example.com
                 ServerAlias www.example.com
                 DocumentRoot /var/www/example.com
                 ErrorLog ${APACHE_LOG_DIR}/error.log
                 CustomLog ${APACHE_LOG_DIR}/access.log combined
                 SSLEngine on
                SSLCertificateFile /etc/ssl/examplecom.crt
                 SSLCertificateKeyFile /etc/ssl/examplecom.key
                 SSLCertificateChainFile /etc/ssl/sub.class1.server.ca.pem
                 <FilesMatch "\.(cgi|shtml|phtml|php)$">
                                  SSLOptions +StdEnvVars
                 </FilesMatch>
                 <Directory /usr/lib/cgi-bin>
                                  SSLOptions +StdEnvVars
                 </Directory>
                 BrowserMatch "MSIE [2-6]" \
                                  nokeepalive ssl-unclean-shutdown \
                                  downgrade-1.0 force-response-1.0
                 BrowserMatch "MSIE [17-9]" ssl-unclean-shutdown
         </VirtualHost>
</IfModule>
```
Enable it, and you're done

*\$* **sudo** a2ensite example.com.ssl.conf

If you don't want a self-signed certificate, use StartSSL which gives free certificates for non commercial use: <https://www.startssl.com>Installation instructions here

From: <https://wiki.plecko.hr/> - **Eureka Moment**

Permanent link: **[https://wiki.plecko.hr/doku.php?id=linux:misc:apache\\_ssl](https://wiki.plecko.hr/doku.php?id=linux:misc:apache_ssl)**

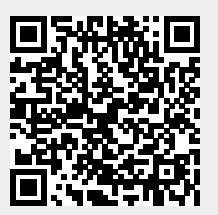

Last update: **2019/10/31 09:05**